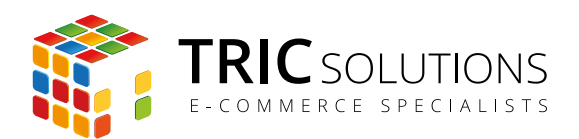

BRUGERVEJLEDNING **BETALING VED AFHENTNING – MAGENTO BETALINGSFORM** 

# BRUGERVEJLEDNING

## BETALING VED AFHENTNING - MAGENTO BETALINGSFORM

MODUL VERSION 1.0.0

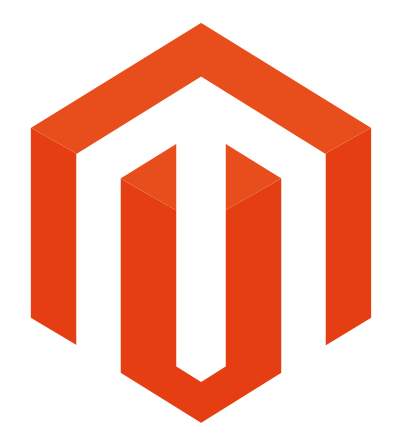

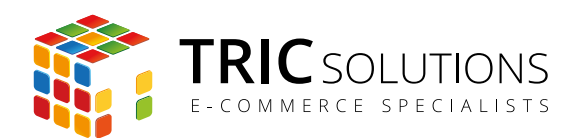

#### BRUGERVEJLEDNING **BETALING VED AFHENTNING – MAGENTO BETALINGSFORM**

### BETALING VED AFHENTNING

Modulet "Betaling ved afhentning" fra TRIC Solutions er et simpelt Magentomodul, der ganske enkelt tilføjer en ekstra betalingsform, som kan målrettes betaling ved afhentning.

Ved opsætning af betalingsformen kan du tilpasse tekster og give kunderne vejledning om, hvordan de kan betale ved afhentningen af varerne.

I ordrevisningen under punktet "Betalingsdetaljer" er det også tydeligt angivet, at kunden har valgt betaling ved afhentning.

Betalingsformen kan konfigureres pr. forretningsvisning (store view).

Hvis du ikke allerede har fået "Betaling ved afhentning" installeret på din Magento webshop, kan du logge ind på din konto på [store.tric.dk](http://store.tric.dk/customer/account/login/) og her downloade modulet samt TRIC Solutions vejledning til installation af vores moduler til Magento. Alternativt er du velkommen til at kontakte os for support på e-mail: [support@tric.dk](mailto:support%40tric.dk?subject=Support%20vedr%C3%B8rende%20Pacsoft%20modul), telefon: +45 77 34 40 40 eller via [www.tric.dk](http://www.tric.dk).

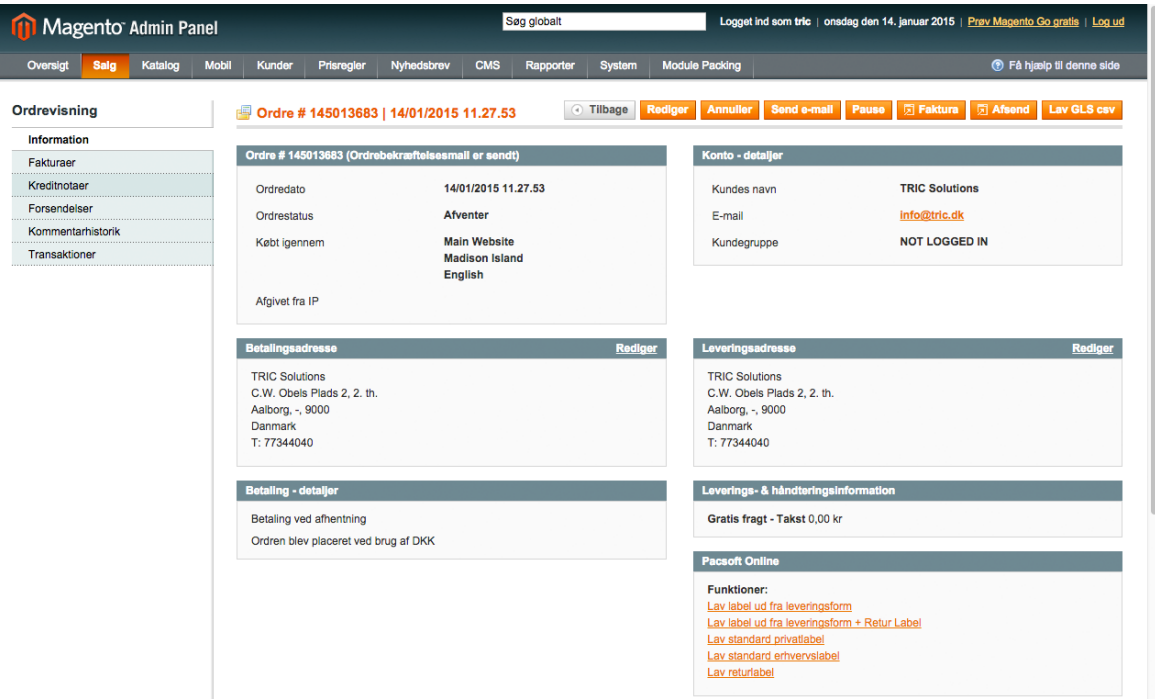

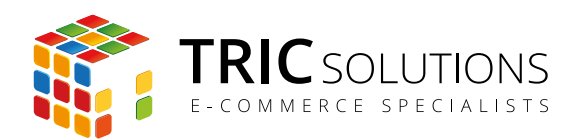

#### BRUGERVEJLEDNING **BETALING VED AFHENTNING – MAGENTO BETALINGSFORM**

Når modulet er installeret, navigerer du til System  $\rightarrow$  Konfiguration  $\rightarrow$  Salg  $\rightarrow$  Betalingsformer. Her åbner du menuen "Betaling ved afhentning", hvor du i første omgang kan give betalingsformen en sigende titel. Den vises i frontend.

Herefter kan du vælge, hvilken status en ordre skal have, når den er lagt med "Betaling ved afhentning" som betalingsform.

Som i andre betalingsformer kan du indstille sorteringsrækkefølge og hvilke lande, betalingsformen skal gælde for.

Endeligt kan du skrive en særlig information eller vejledning til kunderne, der vælger at betale ved afhentning.

Når disse ting er på plads, kan du slutte med at aktivere betalingsformen øverst i menuen.

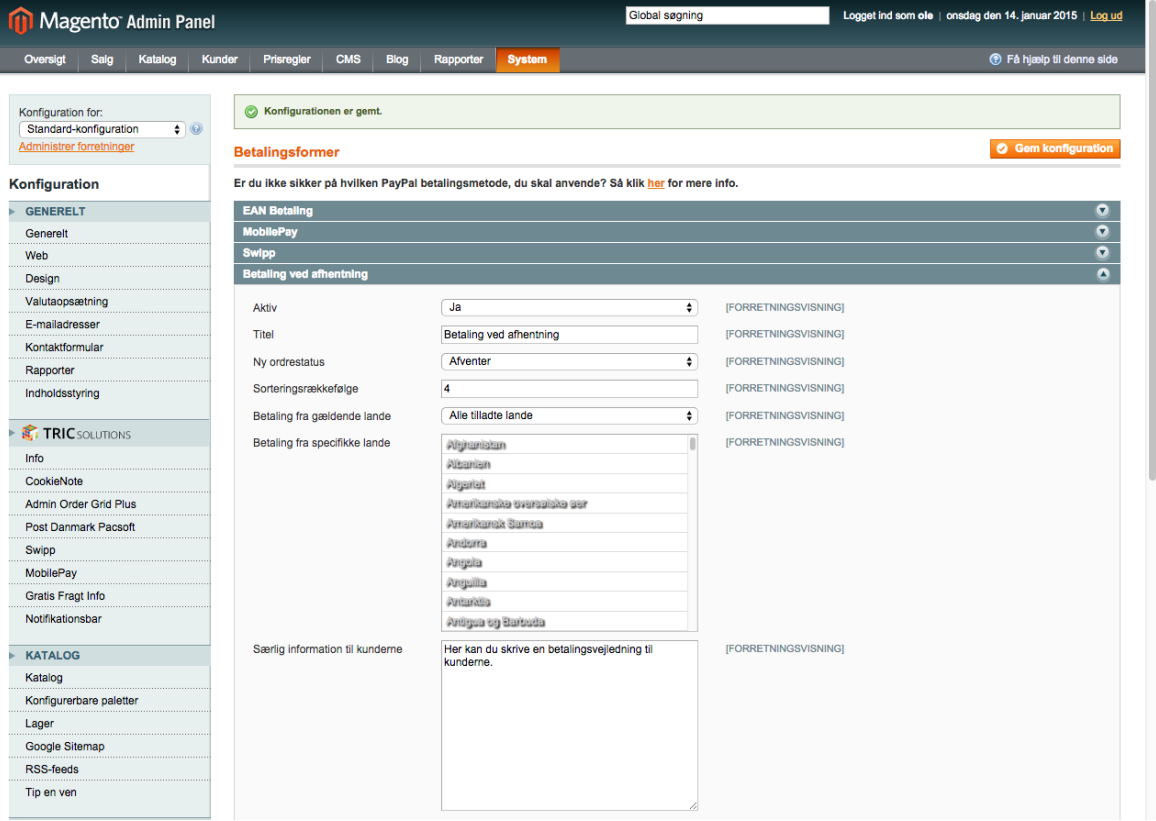